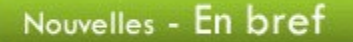

### Semaine de l'éducation aux médias

Du 4 au 8 novembre se tient la Semaine de l'éducation aux médias qui vise à sensibiliser les jeunes (et moins jeunes) à l'influence de la publicité et aux enjeux de la consommation. Plusieurs ressources vous sont offertes pour aborder ce sujet en classe :

Le centre canadien d'éducation aux médias et de littératie numérique Le centre de ressources en éducation aux médias L'Office de la protection du consommateur

Journées québécoises de la solidarité internationale

Les journées québécoises de la solidarité internationale, ce sont 10 jours d'activités dans tout le Québec pour mieux comprendre les enjeux de notre planète et pour découvrir comment s'engager en faveur d'un monde plus juste et plus équitable. Consultez la programmation sur le site de la JQSI.

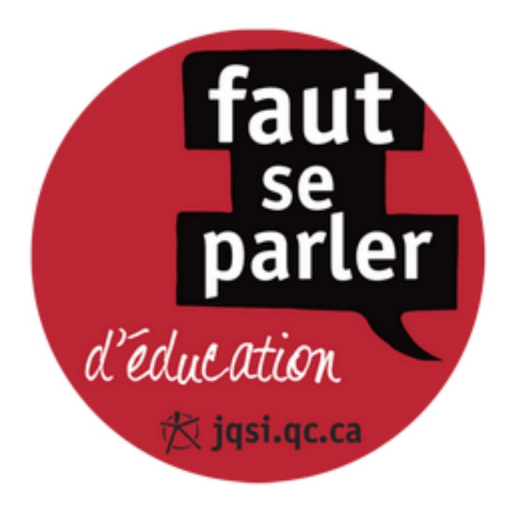

### Le jour du Souvenir

Le site Web des Anciens combattants met à la disposition des enseignants plusieurs ressources pour souligner, le lundi 11 novembre, le jour de commémoration pour tous les combattants morts à la guerre.

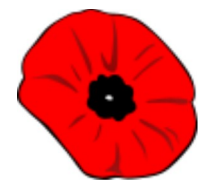

### La journée de la tolérance

L'Assemblée générale des Nations unies convie les établissements d'enseignement à souligner la journée de la tolérance, le 16 novembre. La fondation Ensemble pour le respect de la diversité met à votre disposition des dossiers sur différentes thématiques en lien avec la discrimination.

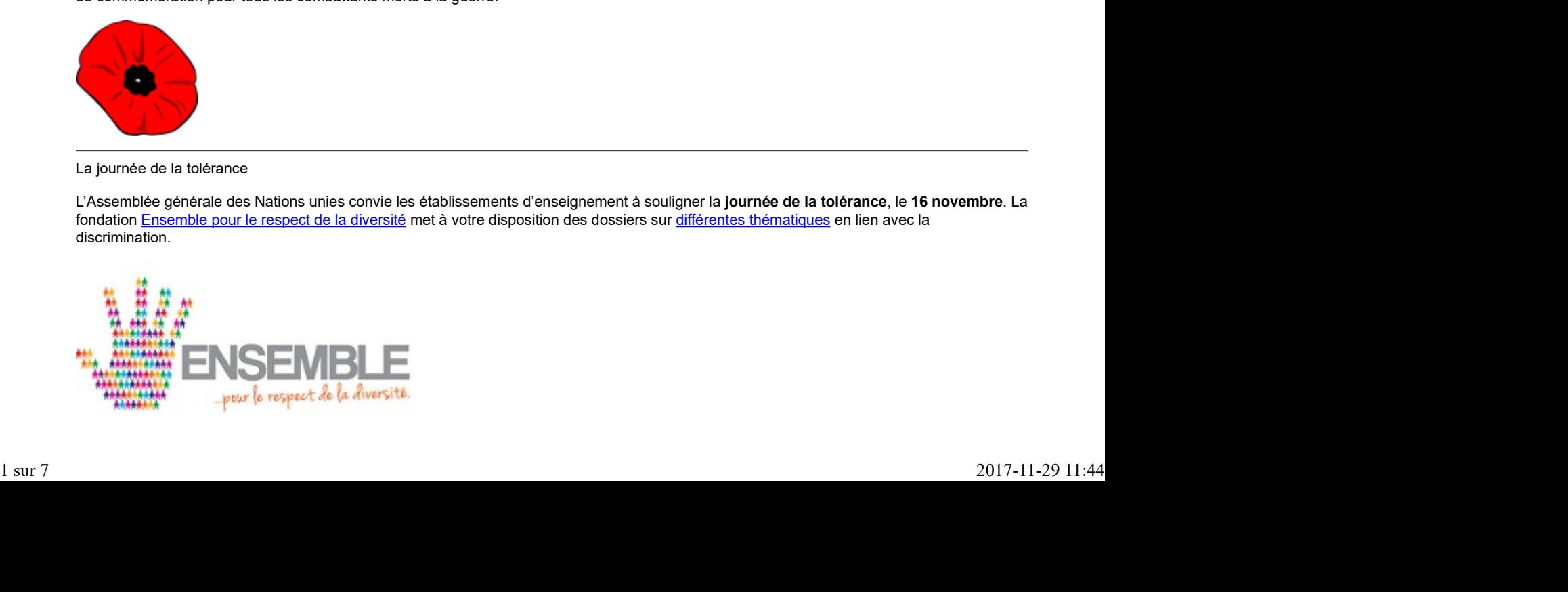

Semaine de prévention de la toxicomanie

La Semaine de prévention de la toxicomanie se déroule du 17 au 23 novembre sous le thème Sois intense au naturel. Consultez le portail Dépendances où vous trouverez plusieurs outils et ressources sur les problèmes de dépendances à l'alcool, aux drogues et au jeu. Montérégie]<br>
EGA - Montérégie]<br>
Semaine de prévention de la toxicomanie<br>
La **Semaine de prévention de la toxicomanie** se déroule du 17 **au 23 novembre** sous le thème Sois intense au naturel. Consultez le portail

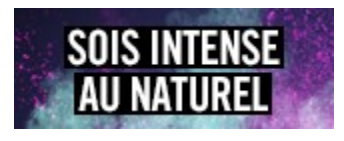

Journée internationale pour l'élimination de la violence à l'égard des femmes

La Campagne des 12 jours d'action pour l'élimination de la violence envers les femmes débute le 25 novembre et se termine le 6 décembre avec la Journée nationale de commémoration et d'action contre la violence faite aux femmes. Plusieurs ressources sont disponibles pour aborder ce sujet en classe FGA :

Fédération des femmes du Québec Conseil du statut de la femme Secrétariat à la condition féminine

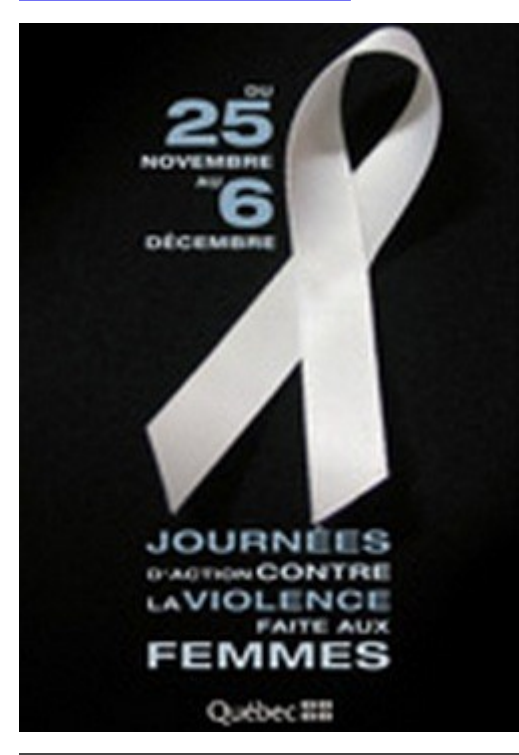

Journée sans achat

Le vendredi 29 novembre, c'est la journée sans achat. C'est le moment idéal pour parler des problèmes environnementaux liés à la surconsommation. Visitez le site de l'Union des consommateurs où vous trouverez un certificat d'exemption de cadeau ou encore consultez le guide thématique de Carrefour éducation qui vous propose différentes pistes pédagogiques.

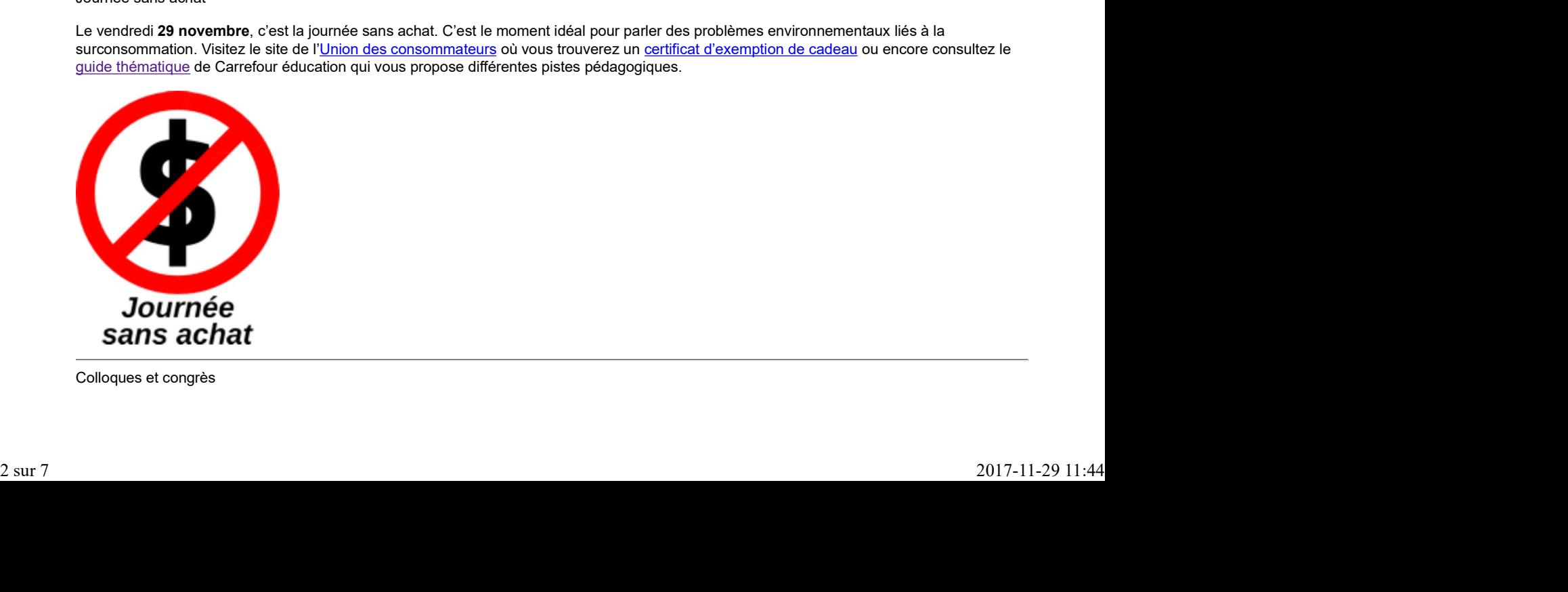

Colloques et congrès

# Association pour l'enseignement de la science et de la technologie au Québec (FGA - Montérégie]<br>
Association pour l'enseignement de la science et de la technologie au Québec<br>
► 6 au 8 novembre 2013<br>
► Hôtel Lévesque, Rivière-du-Loup<br>
→ Hôtel Lévesque, Rivière-du-Loup

- 6 au 8 novembre 2013
- Hôtel Lévesque, Rivière-du-Loup
- www.aestq.org

### Association québécoise des professeurs de français

- **20 au 22 novembre 2013**
- Reine Élisabeth, Montréal
- www.aqpf.qc.ca

### Société pour la promotion de l'enseignement de l'anglais, langue seconde, au Québec

- $\blacktriangleright$  14 au 16 novembre 2013
- Hôtel Hilton, Montréal
- www.speaq.qc.ca

### Après-cours FGA

 Mardi 5 novembre à 14 h : Conférence Métatic Mardi 5 novembre à 15 h 30 : Communauté de partage Science et technologie Mercredi 13 novembre à 14 h : Communauté Formation à distance Jeudi 14 novembre à 9 h 30 : Communauté Cybercitoyenneté Lundi 18 novembre à 13 h 30 : Communauté Mahara Mardi 19 novembre à 15 h 30 : Communauté de partage Science et technologie Jeudi 21 novembre à 15 h : La mémoire en deux temps (partie 1) Jeudi 28 novembre à 15 h : La mémoire en deux temps (partie 2)

Les rencontres se déroulent sur http://www.via.sviesolutions.com/apc. Pour plus d'informations, consultez le site des Après-cours.

### À venir en décembre

Journée de commémoration et d'action contre la violence faite aux femmes, 6 décembre

Journée internationale des droits humains, 10 décembre

Journée internationale de la solidarité, 20 décembre

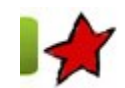

Des outils d'évaluation en aide à l'apprentissage 4 novembre 2013

L'an dernier, des enseignants de la Montérégie ont participé à une cohorte de formation sur l'évaluation en aide à l'apprentissage. Le but poursuivi par la cohorte était d'amener les enseignants à développer une démarche d'aide à l'apprentissage en classe FGA. Nous vous présentons aujourd'hui les travaux effectués par Sophie Lemay du Centre Nouvel Envol de la CS de la Vallée-des-Tisserands et Stéphanie Forcier du Centre de formation des adultes de la CS des Sommets. Des outrits d'évaluation en aide à l'apprentissage<br>
3 de noutrits d'évaluation en aide à l'apprentissage<br>
1 novembre 2013<br>
L'an dentier, des enseignants de la Montérégie ont participé à une cohorte de formation sur l'évalu

### L'organisateur graphique

L'outil que j'ai utilisé est l'organisateur graphique (aussi appelé idéateur, réseau de concepts, carte heuristique). Il s'agit de schémas présentant des liens entre des concepts.

J'ai expérimenté dans une classe de mathématique de 3e et 4e secondaire. Les groupes pouvaient contenir de 20 à 25 élèves. Cet outil peut cependant être utilisé à tous les niveaux et dans plusieurs types de classe.

Le but de l'activité était d'amener les élèves à utiliser des organisateurs graphiques pour synthétiser la matière, faire des liens entre les concepts mathématiques et leur permettre (et me permettre) de déceler leurs lacunes.

### Description de l'activité d'évaluation en aide

Dans un premier temps, j'ai réuni tous mes élèves pendant un avant-midi (3 h) pour leur présenter les organisateurs graphiques (OG). Un court fichier PowerPoint a été préparé pour expliquer en quoi consistaient les OG, pour démontrer les avantages de les utiliser et pour fournir quelques exemples. [FGA - Montérégie]<br>Dans un premier temps, j'ai réuni tous mes élèves pendant un avant-midi (3 h) pour leur présenter les<br>organisateurs graphiques (OG). Un court fichier PowerPoint a été préparé pour expliquer en quoi consi

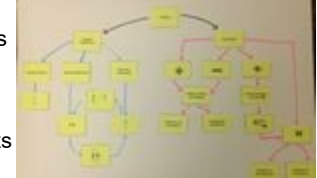

Par la suite, chaque élève a dû construire un OG sur le sujet de son choix. Les élèves ont ensuite travaillé en équipe de deux pour élaborer un OG sur les fractions à partir de petits cartons plastifiés sur lesquels les concepts étaient déjà inscrits. À la suite de cette activité, j'ai invité régulièrement les élèves à réaliser des organisateurs graphiques en lien avec la matière abordée en mathématique.

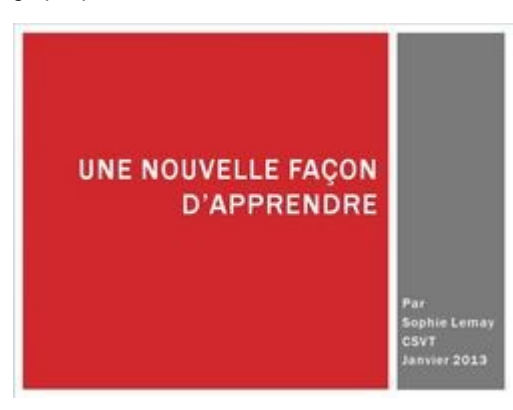

### Évaluation de l'activité

L'utilisation des cartes permet à l'élève de faire des liens et de synthétiser la matière. Elles peuvent ainsi servir d'aide-mémoire. De plus, les cartes heuristiques permettent à l'enseignant d'ajouter des liens que l'élève n'avait pas perçus au départ. De manière générale, les liens faits par l'élève sont adéquats. En fait, soit l'élève fait les bons liens, soit il n'est pas

capable du tout de créer de liens. Ainsi, l'outil ne permet pas toujours de déceler des lacunes bien spécifiques, contrairement à ce que je croyais au départ.

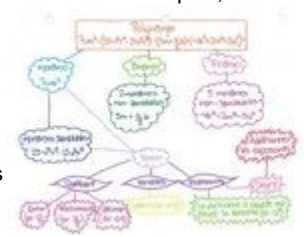

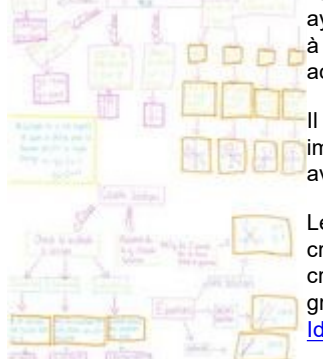

Quelques élèves ont adopté systématiquement cette façon de faire. Les élèves ayant de grandes difficultés d'apprentissage ont cependant beaucoup de difficultés à y arriver. Il faut fortement les encourager et les aider (modéliser), car cette activité leur est très profitable en fin de compte.

Il faut noter que l'étape qui consiste à produire un organisateur graphique sur les fractions dès le départ est très importante, car les élèves ont beaucoup de difficulté à voir des applications en mathématiques alors que le lien avec les cours de langues ou d'histoire leur apparait plus évident.

Le matériel requis pour fabriquer des cartes est assez minimale:grandes feuilles et crayons de couleurs. On peut aussi simplement utiliser des feuilles  $8\frac{1}{2}$ -11 et un crayon. Il existe aussi des logiciels qui permettent de créer des organisateurs graphiques. Pour en savoir davantage sur ces outils, je vous invite à lire le texte Idéateurs : lequel choisir ? de Stéphane Lavoie.

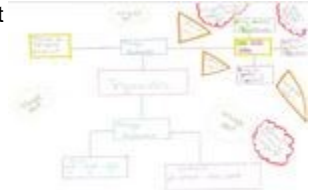

par Sophie Lemay, CSVT

### Quatre outils qui ont porté fruit

Ayant pris part à la cohorte d'évaluation en aide à l'apprentissage, j'ai été amenée à concrétiser l'idée que je me faisais à propos de ce concept et à mettre à l'épreuve mes nouveaux acquis afin de faire l'expérimentation de quelques outils. Ceux-ci seront brièvement résumés pour en faire bénéficier mes collègues. Ainsi, lors d'un projet particulier portant sur l'exploration de bandes dessinées (dans le cadre de l'appel de projets montérégiens 12-13), j'ai conçu et testé quatre outils qui ont porté fruit : Ayant pris part à la cohorte d'évaluation en aide à l'apprentissage, jai été amenée à concretiser l'idée que je me faisais à propos de ce concept<br>et à metire à l'épreuve mes nouveaux acquis afin de faire l'expérimentation

A) Au début de la SAÉ, j'ai fait passer un questionnaire pour sonder les connaissances antérieures de mes élèves de FBC. Se concentrant autour de la bande dessinée, celui-ci m'a permis d'en apprendre davantage sur leurs expériences passées et présentes en lien avec ce médium. De plus, cette pratique m'a permis de reconnaître les lacunes et d'orienter les activités à venir pour combler celles-ci.

B) Avant d'entamer le processus de recherche, j'ai fait remplir une fiche SVA (ce que je Sais, ce que je Veux apprendre, ce que j'ai Appris) pour déterminer les besoins d'apprentissage des élèves en lien avec un sujet particulier. Ce processus permet d'alimenter et d'accompagner l'élève dans sa recherche d'informations.

C) Après le partage d'informations et la formation de groupes de travail, une grille d'évaluation par les pairs a été distribuée. Ayant à travailler sur un sujet connexe, les coéquipiers se sont servis de cet outil afin de vérifier leur degré de compréhension individuelle et de confronter leur vision. Cette grille a donc favorisé des échanges francs permettant une meilleure collaboration entre les élèves.

D) Enfin, afin de guider les élèves dans leur préparation de l'oral (évaluation finale du projet), je leur ai remis une liste de critères de vérification détaillée. Invité à cocher les critères au fur et à mesure que l'oral prenait forme, l'élève a pu développer son autonomie et s'assurer qu'il respectait les recommandations.

Suivant un désir d'outiller davantage l'élève dans son cheminement, j'ai créé deux autres outils qui seront utilisés et validés en cours d'année. Le premier, une grille de rétroaction après une épreuve de sanction, permettra idéalement de montrer à l'élève ce qu'il a réussi ou manqué de

façon globale au cours d'une épreuve de sanction. Cet outil permettra de faire prendre conscience à l'élève des erreurs commises et surtout de l'inviter à trouver des moyens concrets pour qu'il améliore ses faiblesses. Le deuxième outil est une fiche synthèse de fin de cours. La transition entre les cours n'étant pas toujours fluide, surtout lors du passage de FBC à FBD, cet outil m'apparaît utile pour m'assurer que l'élève conservera les acquis qu'il a faits dans un cours et qu'il les transposera dans les cours à venir. Aussi, la fiche servira à éviter que l'élève ne compartimente la matière associée à chaque cours et qu'il l'efface à la fin de celui-ci. http://www.fgamonteregie.qc.ca/spip.php?rubrique279<br>façon globale au cours d'une épreuve de sanction. Cet outil permettra de faire prendre conscience à l'élève des erreurs commises et surtout de<br>l'inviter à trouver des moy

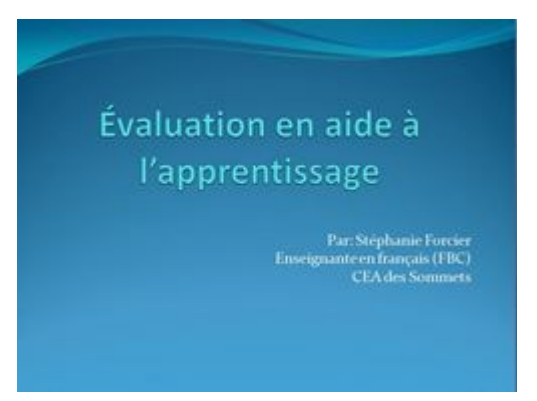

par Stéphanie Forcier, CS des Sommets

# Utilisation des TIC

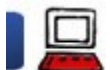

### S'accommoder de la publicité 4 novembre 2013

La publicité est un mal nécessaire. Sans elle, nombre d'applications et de sites Internet n'existeraient pas ou ne seraient pas gratuits.

En août 2013, selon eMarketer, Google a, à lui seul, raflé le tiers des revenus publicitaires en ligne. La publicité en ligne est un marché de plus de 117 milliards de dollars en 2013. Vous avez bien lu, 117 milliards. C'est énorme !

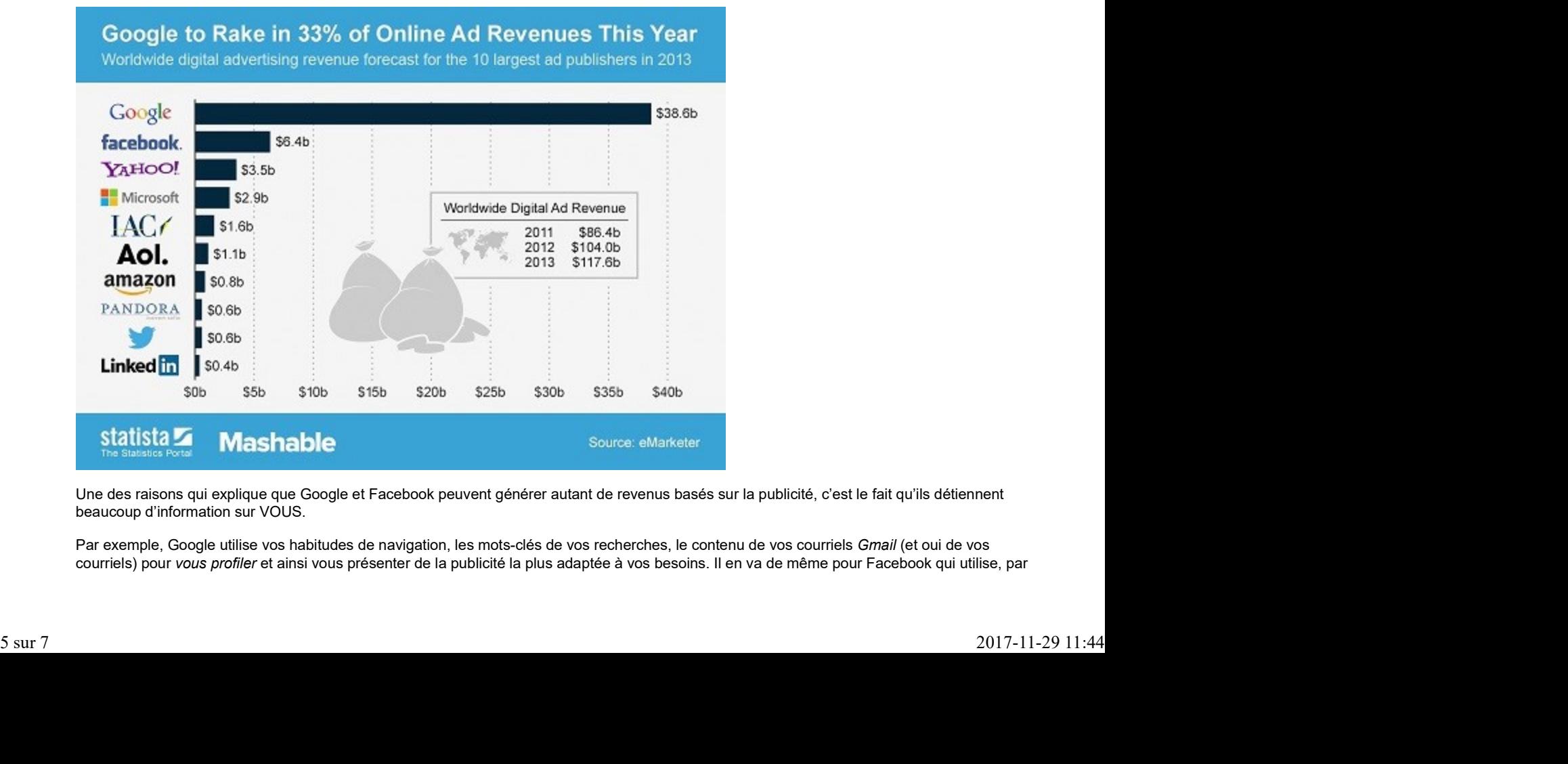

Une des raisons qui explique que Google et Facebook peuvent générer autant de revenus basés sur la publicité, c'est le fait qu'ils détiennent beaucoup d'information sur VOUS.

Par exemple, Google utilise vos habitudes de navigation, les mots-clés de vos recherches, le contenu de vos courriels Gmail (et oui de vos courriels) pour vous profiler et ainsi vous présenter de la publicité la plus adaptée à vos besoins. Il en va de même pour Facebook qui utilise, par exemple, votre visage pour inciter vos amis à jouer aux mêmes jeux (payants) que vous.

Plus vous donnez d'information, meilleures sont les chances que la publicité que l'on vous présente réponde à un de vos besoins. Mais c'est un couteau à deux tranchants. C'est justement cette segmentation de marché possible qui rend la publicité sur Internet intéressante (et payante). La publicité est beaucoup plus ciblée. http://www.fgamonteregie.qc.ca/spip.php?rubrique279<br>|exemple, votre visage pour inciter vos amis à jouer aux mêmes jeux (payants) que vous.<br>|-<br>|- Plus vous donnez d'information, meilleures sont les chances que la publicité

Cela dit, la huitième édition annuelle canadienne de la Semaine éducation médias qui se déroule du 4 au 8 novembre 2013 a pour sujets la publicité et la consommation.

Vous pouvez lire cette excellente page avec le titre révélateur : La publicité est partout. On la trouve sur le superbe site de HabiloMédias :

### habilomedias.ca

Que faire maintenant ? Éradiquer complètement la publicité est utopique. Tentons plutôt de sensibiliser aux faits et effets de la publicité et utilisons quelques outils pour la minimiser.

### Quelques conseils

### 1) Bloquer l'affichage des publicités

Votre premier arrêt pour mieux vous outiller à minimiser la publicité est **AdBlockPlus**. Il s'agit d'une extension pour navigateur (Mozilla Firefox, Google Chrome, Opera et Internet Explorer) qui bloque les bannières, fenêtres surgissantes (pop-ups) et les publicités vidéos, et ce, même sur Facebook et YouTube. ABP protège aussi un peu votre vie privée sur Internet. S vous disposez d'un appareil Android, il existe également une appli ABP pour ce système.

Deux autres techniques sont possibles pour bloquer les bannières publicitaires mais celles-ci requièrent des habiletés techniques avancées : l'utilisation du fichier hosts et l'installation d'un serveur proxy.

### 2) Lisez votre actualité à l'aide d'un lecteur RSS

La technologie des fils RSS existe depuis plus de quatorze ans. Et malgré cet âge vénérable, peu d'internautes l'utilise vraiment.

Or, en plus d'offrir un gain en productivité, les fils RSS portent les nouvelles SANS PUBLICITÉ. Devinez pourquoi Google a abandonné son lecteur de fils RSS (Google Reader) en juillet 2013 ? Ce produit allait à l'encontre de son modèle d'affaires !

Vous pouvez lire cet article : <u>Se tenir informé avec les fils RSS</u> pour en savoir davantage.

Pour ma part, j'utilise maintenant **Feedly et Outlook** (le logiciel de la suite MS Office) pour lire des fils RSS.

### 3) Choisissez des ressources sans publicité

En tant qu'enseignant, vous présentez des contenus, des ressources, ou des applications à vos élèves. Évitez ceux qui affichent de la publicité.

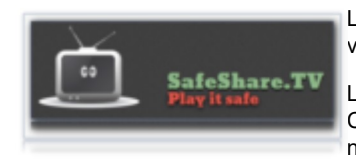

Lorsque vous référez un élève sur un vidéo de YouTube, utilisez SafeShare.tv qui permet à la fois de limiter le visionnement à la portion d'intérêt et offre un environnement épuré (sans publicité).

Lorsque vous utilisez un service ou un logiciel, vérifiez toujours la possibilité d'obtenir une version éducative. Celle-ci (si disponible) sera exempte de publicité ou offrira certains avantages comparativement à la version normale. SafeShare.TV<br>
SafeShare.TV<br>
SafeShare.TV<br>
SafeShare.TV<br>
Corsque vous utilisez un service ou un logiciel, vérifiez toujours la possibilité d'obtenir une version éducative.<br>
SafeShare.TV<br>
Corsque vous utilisez un service ou

### Avez-vous des conseils à partager pour éviter ou réduire la publicité ?

Et avec vos élèves maintenant

Évidemment, vous pouvez partager ces quelques trucs avec vos élèves. Vous serez surpris de constater à quel point ils portent peu attention à ces détails. Et c'est une des raisons pour lesquelles il est de notre devoir de les aider à devenir de meilleurs citoyens numériques !

Voici deux activités produites par Habilomédias que vous pourriez réaliser en classe avec vos élèves :

## Tactiques de marketing (environ 40 min.)

http://habilomedias.ca/sites/defaul...

Protéger votre vie privée (environ 60 min.) http://habilomedias.ca/sites/defaul.

Ces deux activités sont assez bien détaillées et peuvent être utilisées presque intégralement en classe. Et si vous avez besoin d'assistance

dans la préparation ou l'animation de votre atelier, parlez-en à votre conseiller pédagogique ! [FGA - Montérégie]<br>dans la préparation ou l'animation de votre atelier, parlez-en à votre conseiller pédagogique !<br>Conclusion

### Conclusion

La publicité est un mal nécessaire. Composons avec sa présence, éveillons nos élèves à ses effets et utilisons les différents outils à notre disposition pour atténuer sa présence.

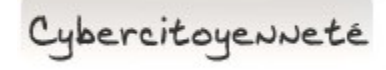

### Acheter en ligne

Selon le CEFRIO en octobre 2013, plus d'un québécois sur deux effectue des achats en ligne. Si vous n'êtes pas du lot, vous le serez sans doute bientôt. Voici quelques conseils :

 Assurez-vous que le site utilise un protocole sécurisé (l'adresse doit nécessairement commencer par https://, c'est le « s » qui fait la différence).

Vous devez aussi voir un cadenas apparaître quelque part dans votre navigateur.

Ces deux conditions sont essentielles et préalables à la transmission de toute information personnelle ou bancaire.

# Astuce Moodle

### Tirez avantage des dépôts

Savez-vous que vous pouvez lier Moodle à VOTRE Dropbox ou encore à VOTRE GoogleDrive (et bientôt à votre SkyDrive) ?

À partir du moment où vous avez besoin d'un fichier, Moodle vous présente une fenêtre avec le bouton Ajouter dans le coin supérieur gauche. En cliquant sur ce bouton (Numéro 1 de l'image), vous verrez dans une nouvelle fenêtre la liste des dépôts. Vous y trouverez DropBox, Google Drive (et en janvier 2014, Skydrive).

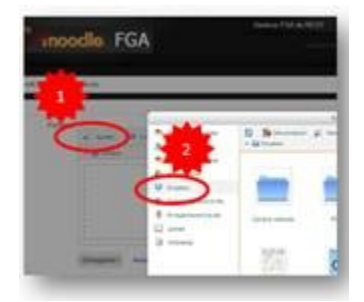

En cliquant sur DropBox (numéro 2), vous devrez d'abord vous authentifier sur ce service, puis vous aurez accès à tous vos documents déposés dans DropBox directement de Moodle. Findiquant sur DropBox (numéro 2), vous devrez d'abord vous authentifier sur ce service, puis vous aurez accès à tous vos documents<br>déposés dans DropBox directement de Moodie.<br>Vous pourrez même créer un alias vers le fichi

Vous pourrez même créer un alias vers le fichier vous permettant d'actualiser le document sans avoir à le redéposer dans Moodle.

Drag to outliner or Upload Close